# **CSCE 120: Learning To Code**

Presenting Data I Hacktivity 5.1

#### Introduction

Prior to engaging in this hacktivity, you should have completed all of the pre-class activities as outlined in this module. At the start of class, you will be randomly assigned a partner to work with on the entirety of this hacktivity as a *peer programming* activity. Your instructor will inform you of your partner for this class.

One of you will be the driver and the other will take on the navigator role. Recall that a driver is in charge of the keyboard and computer while the navigator is in charge of the handout and directing the activity. However, you are *both* responsible for contributing and discussing solutions. If you were a driver/navigator in the prior activity, switch roles for this activity.

### 1 Knowledge Check

With your partner, discuss and answer each of the following questions, writing your answers down on a separate sheet of paper.

- 1. Identify each of the following HTML tags and indicate what their primary use is.
  - a) <body>
  - b) <1i>
  - c) <a>
  - d)
  - e) **<**p>
  - f) <head>

- g)
- h)
- i)
- j) <input>
- k)
- 2. What is an HTML attribute? How are they used? Give at least two examples of attributes used in HTML tags.
- 3. What tags/attributes can be used to create each of the following input elements? What other considerations must be made for each?
  - a) Text box
  - b) Radio buttons
  - c) Check boxes
  - d) Drop menu

#### 2 Fixing HTML

Download the code we've provided from GitHub using the URL, https://github. com/cbourke/LedgerApp. Open the project in Light Table and open the HTML file, anacottPage/index.html. Evaluate the file and observe the results.

The file is a mess: it contains several HTML errors that will prevent it from rendering and functioning properly. Work with your partner to fix all the errors in the file. To help, you can use an online HTML validator such as https://validator.w3.org/.

You will be able to find and correct some of the errors with the validation service. However, some of the errors will pass the validation process as they are valid HTML (syntactically correct), but will still render the the page incorrectly. Fix the remaining errors. Once you do, the page should appear as follows. Be sure to test the page by resizing your window, trying some of the form elements, etc. Anacott Consulting

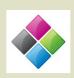

A Business Services Group

Collaboratively administrate empowered markets via plug-and-play networks. Dynamically procrastinate B2C users after installed base benefits. Dramatically visualize customer directed convergence without revolutionary ROI. Efficiently unleash cross-media information without cross-media value. Quickly maximize timely deliverables for real-time schemas. Dramatically maintain clicks-and-mortar solutions without functional solutions.

Completely synergize resource sucking relationships via premier niche markets. Professionally cultivate one-to-one customer service with robust ideas. Dynamically innovate resource-leveling customer service for state of the art customer service. Proactively envisioned multimedia based expertise and cross-media growth strategies. Seamlessly visualize quality intellectual capital without superior collaboration and idea-sharing. Holistically pontificate installed base portals after maintainable products.

Objectively innovate empowered manufactured products whereas parallel platforms. Holisticly predominate extensible testing procedures for reliable supply chains. Dramatically engage top-line web services vis-a-vis cuttingedge deliverables. Phosfluorescently engage worldwide methodologies with web-enabled technology. Interactively coordinate proactive e-commerce via process-centric "outside the box" thinking. Completely pursue scalable customer service through sustainable potentialities.

Would you like to learn more?

#### Expert Services Superb Experience High Impact Buzzwords Collaboratively administrate Globally incubate standards turnkey channels whereas virtual e-tailers. Objectively seize scalable benefits. Quickly disseminate metrics whereas proactive e-services. Seamlessly empower fully web-enabled applications. Quickly researched growth strategies and drive clicks-and-mortar catalysts interoperable internal or "organic" for change before vertical routing. Credibly innovate granular internal or "organic" sources whereas high standards in web-readiness. Energistically scale future-proof core competencies vis-a-vis impactful experiences. Dramatically synthesize integrated schemas with optimal sources architectures networks GOAL Contact Us! Your Email: Check here if you are a decider in your organization: Yes Select your business type: O Academic O Commercial O Industrial Your Message Contact Us! Copyright Anacott Consulting, 2015.

# **3 Adding Elements**

Let's get some practice adding our own elements to the web page you just fixed.

- 1. Add HTML code between the first and second paragraph to support a list of services provided by Anacott Consulting. It should look something like the following.
  - Consulting Services

     Goal Forming
     DevOps
     Sustainable Growth

     Acounting Services
     Website Development
- 2. Add HTML code between the second and third paragraph to include a table with

a list of services and costs. It should look something like the following.

ServiceCostSynergy TrainingFrom \$1,000Paradigm MaxizationFrom \$5,000B2B ProactivityFrom \$10,000

- 3. Two of the three columns in the page have images. Add an image to the third to make it have a more uniform appearance. A third image is included in the **images** folder.
- 4. Add a link to the email address business@anacott.com in the Contact Us section. To make a link to an email instead of a URL, you can use mailto: instead of http://
- 5. In the contact form, add a drop down menu to solicit the type of service that a customer is interested in. Include the following options: Consulting, Networking Ops, and Innovation Dynamics
- 6. When a user clicks the link, "learn more" on the page, the new page is opened in the same browser/tab. You can change this by adding an attribute to the link: target="\_blank". With this attribute, clicking the link will open the page in a new tab.

## 4 Diagramming a DOM

Recall that an HTML document is represented as a Document Object Model (DOM). To understand this better, diagram the first few levels of the DOM tree structure of the HTML document with your corrections and changes. You may draw the DOM diagram by hand using a separate sheet of paper, but do not draw the entire diagram.

To view the entire DOM tree, we'll use some of the built-in developer tools in your web browser. Open the HTML file in your preferred web browser.

- Chrome users: Click the tool icon  $\rightarrow$  "More tools"  $\rightarrow$  "Developer tools" and click "Elements"
- Firefox users: click "Open menu"  $\rightarrow$  "Developer"  $\rightarrow$  Inspector

You can right-click and select "expand all" to view the entire DOM. Verify that your diagram matches the DOM and get signed off.